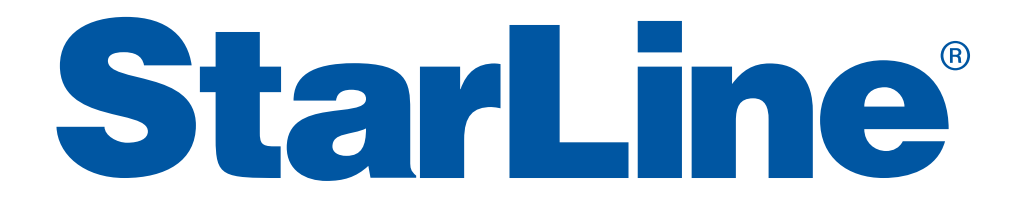

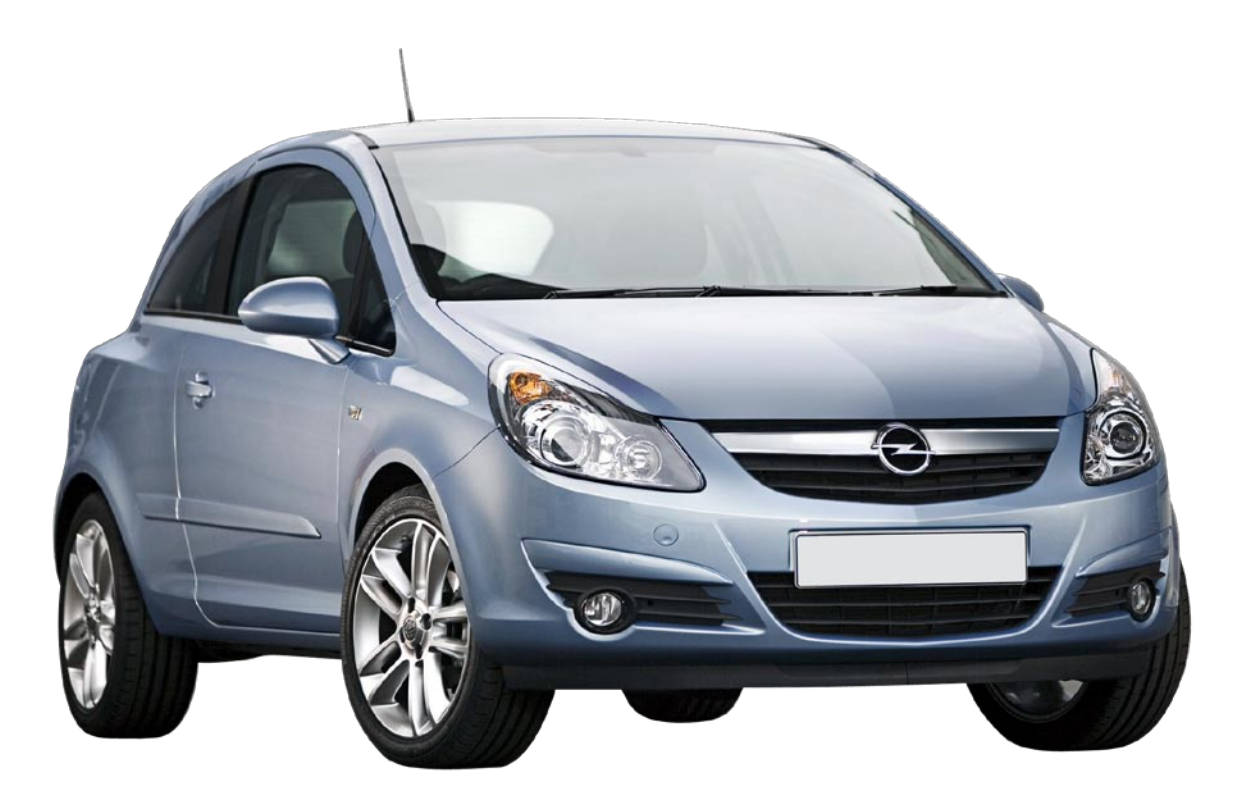

Подключение и установка автосигнализации **StarLine B9**, модуля **BP-02** на автомобиль **Opel Corsa D**

#### **Подключение и установка автосигнализации StarLine B9, модуля BP-02 на автомобиль Opel Corsa D**

#### **Устанавливаемое оборудование:**

- Автосигнализация StarLine B9 с функцией автозапуска
- Модуль обхода штатного иммобилайзера BP-02
- САN-модуль StarLine CAN F5 V200

#### **Необходимый инструмент и материалы для работы:**

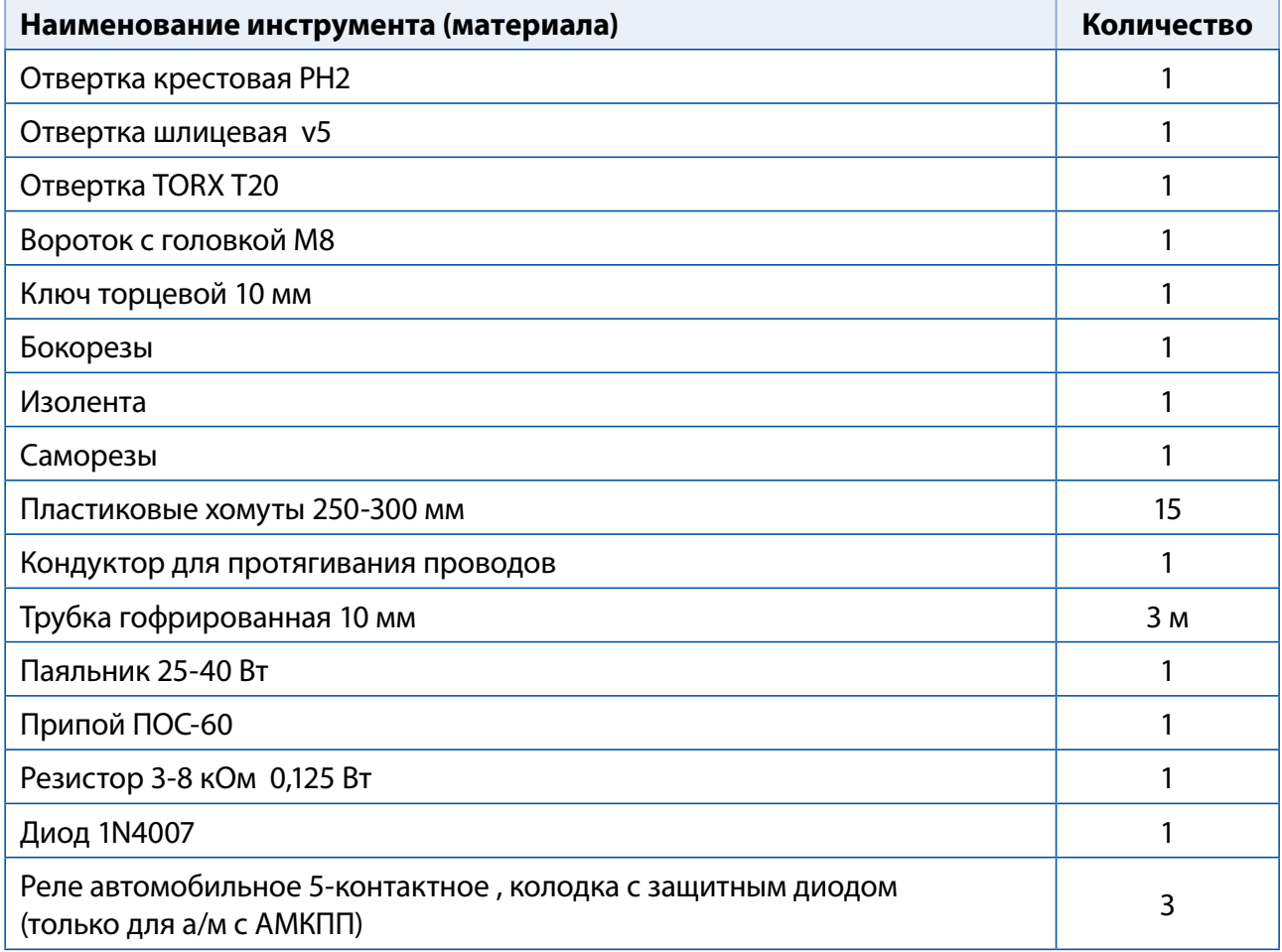

#### **Необходимое время для установки — 4 часа**

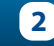

1. Снимаем подторпедник. Для этого необходимо снять крышку блока переключателя света и открутить 3 самореза. Один из саморезов находится под декоративной заглушкой (Фото 1.1 - 1.4)

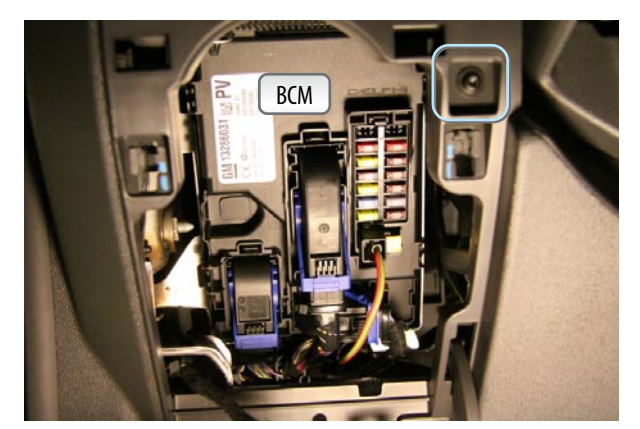

*Фото 1.1. Саморез Фото 1.2. Саморез*

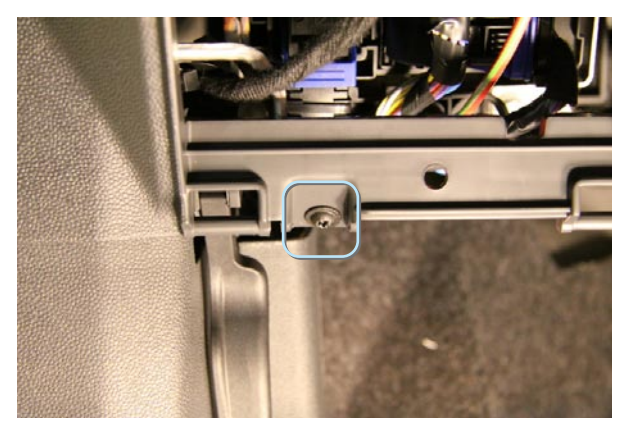

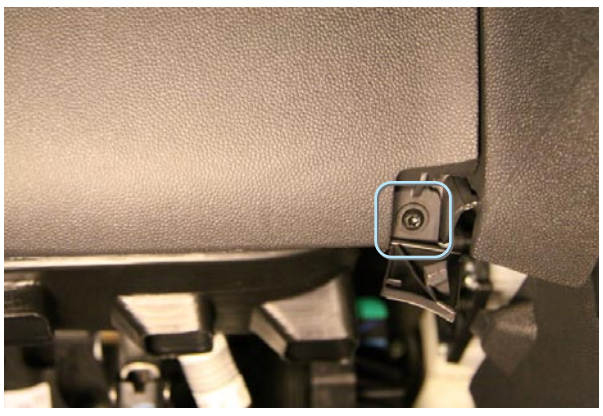

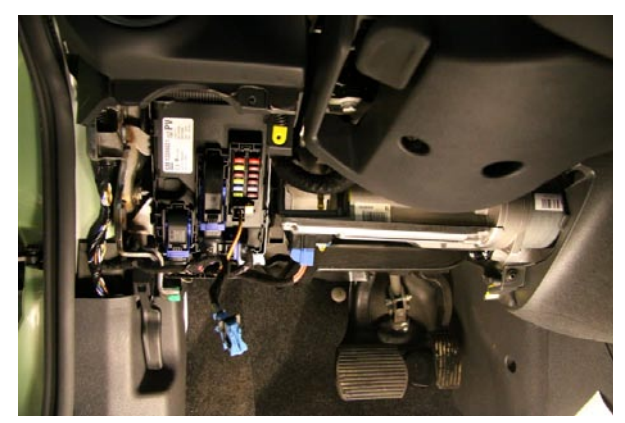

*Фото 1.3. Саморез Фото 1.4. Общий вид*

2. Снимаем облицовку левого порога. Крепление на защелках (Фото 2)

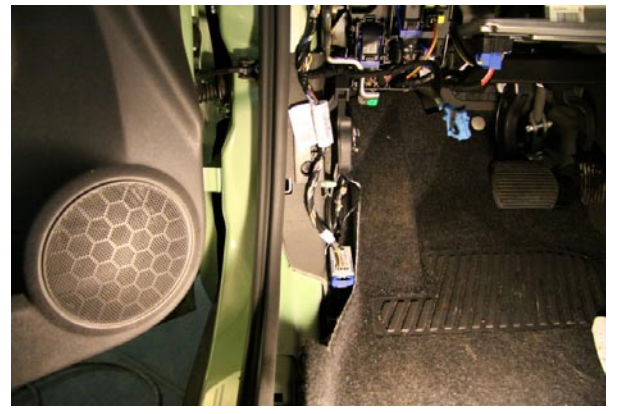

*Фото 2. Снятие порога*

3. Вынимаем все разъемы с лицевой панели блока BCM. **НАЧИНАТЬ С РАЗЪЕМА 1! Нумерация разъемов условная.** Затем откручиваем 2 болта крепления блока к кронштейну кузова, проталкиваем его в сторону моторного щита, вынимаем 2 разъема с обратной стороны и вынимаем блок. (Фото 3.1 - 3.4)

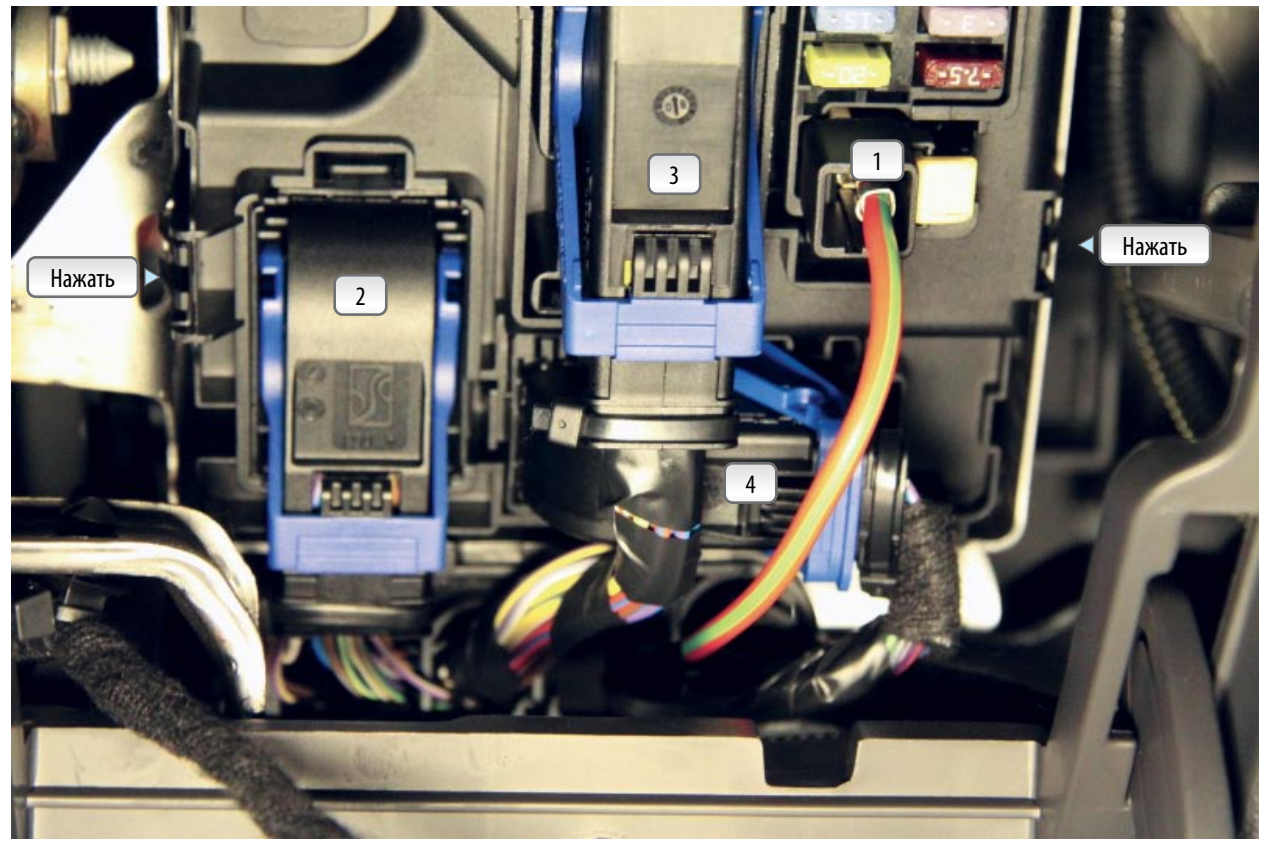

*Фото 3.1. Блок ВСМ и номера разъемов*

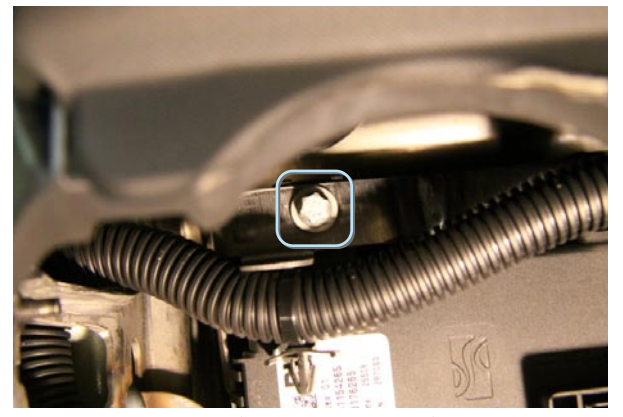

*Фото 3.2. Верхний болт крепления блока ВСМ Фото 3.3. Нижний болт крепления блока ВСМ*

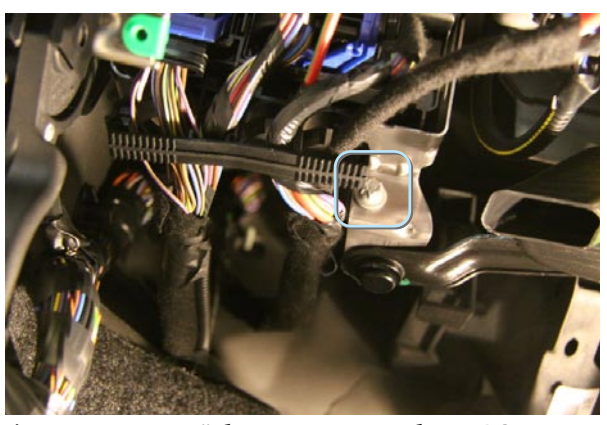

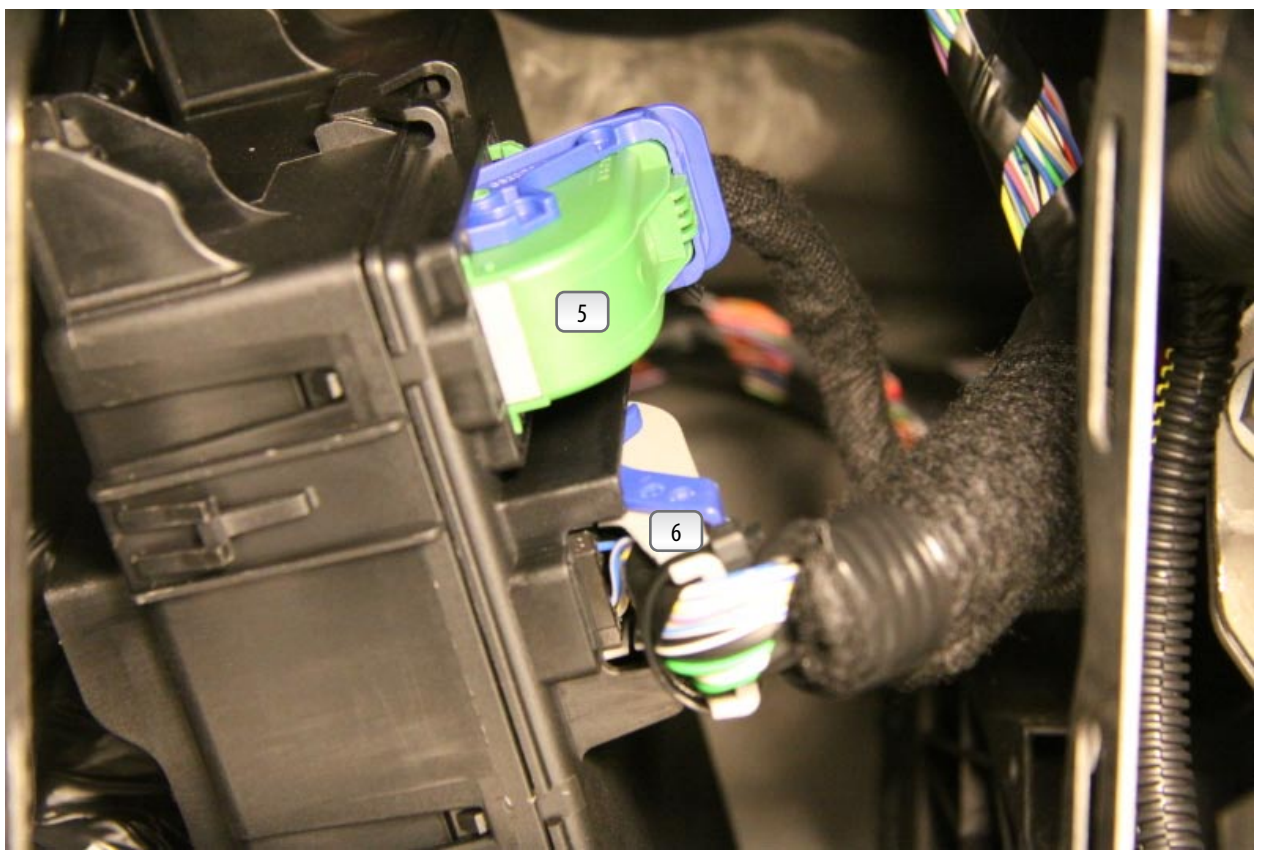

*Фото 3.4. Нумерация разъемов с обратной стороны блока ВСМ*

4. Устанавливаем под капотом сирену и датчик температуры. Концевик капота используем штатный. (Фото 4.1 - 4.3)

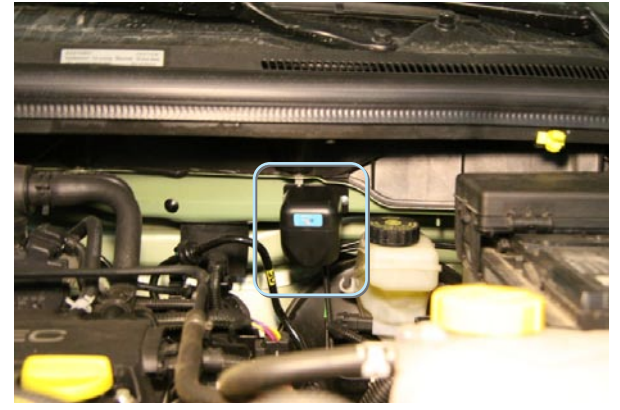

*Фото 4.1. Сирена (крепление саморезами) Фото 4.2. Датчик температуры*

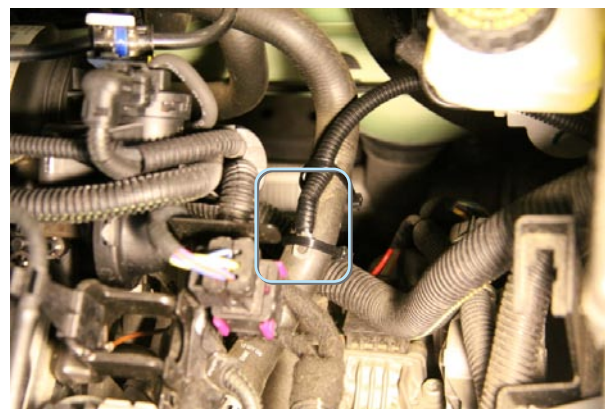

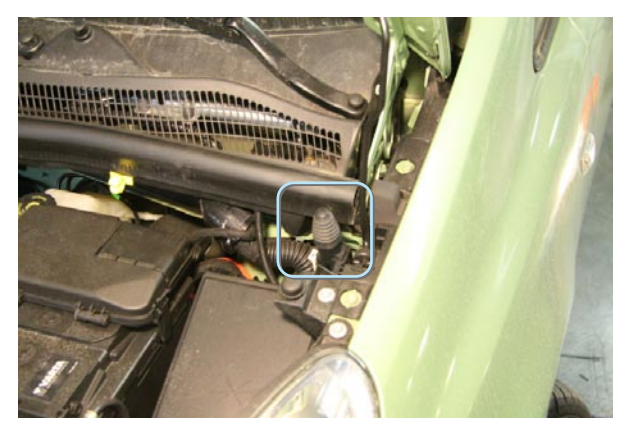

*Фото 4.3. Штатный концевик*

5. Провода из салона под капот прокладываем либо через штатный уплотнитель слева вверху (если на автомобиле установлена МКПП), либо через уплотнитель рядом с педалью тормоза (Фото 5.1 - 5.2)

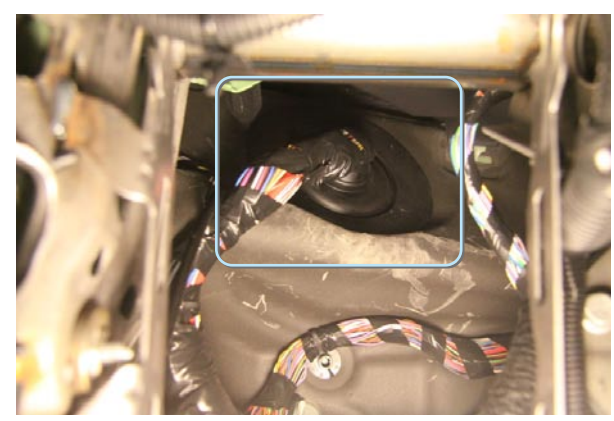

*Фото 5.1. Штатный уплотнитель (МКПП) Фото 5.2. Уплотнитель (АКПП, АМКПП)*

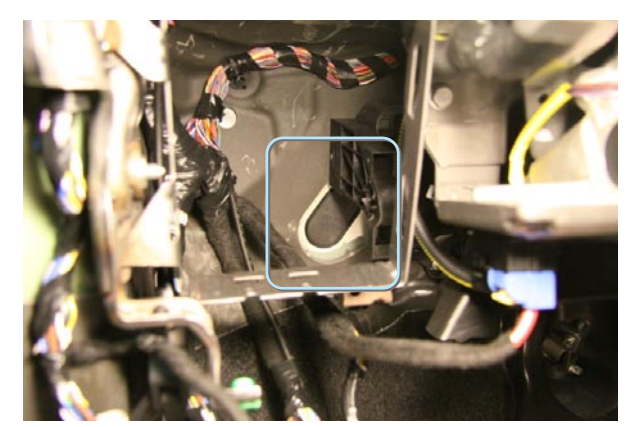

6. Устанавливаем в левом верхнем углу лобового стекла антенный модуль, светодиод- в левой стойке лобового стекла, датчик удара- на кронштейне кузова. Сервисная кнопка устанавливается в любое удобное для клиента место. (Фото 6.1 - 6.3)

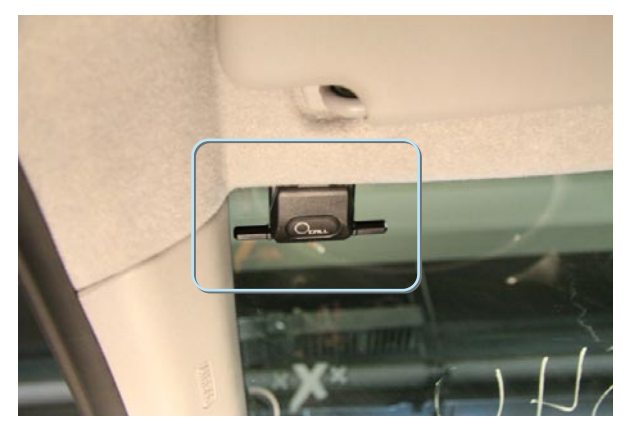

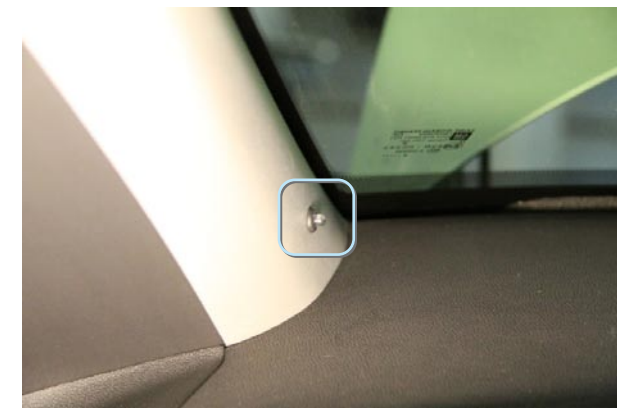

*Фото 6.1. Антенна Фото 6.2. Светодиод*

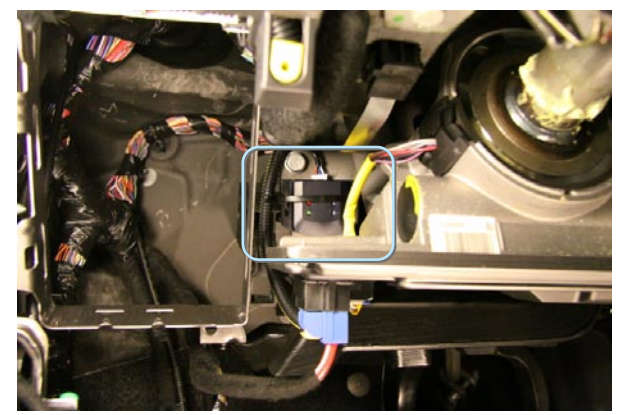

*Фото 6.3. Датчик удара*

7. Блок сигнализации крепим к поперечной балке кузова двумя хомутами (Фото 7)

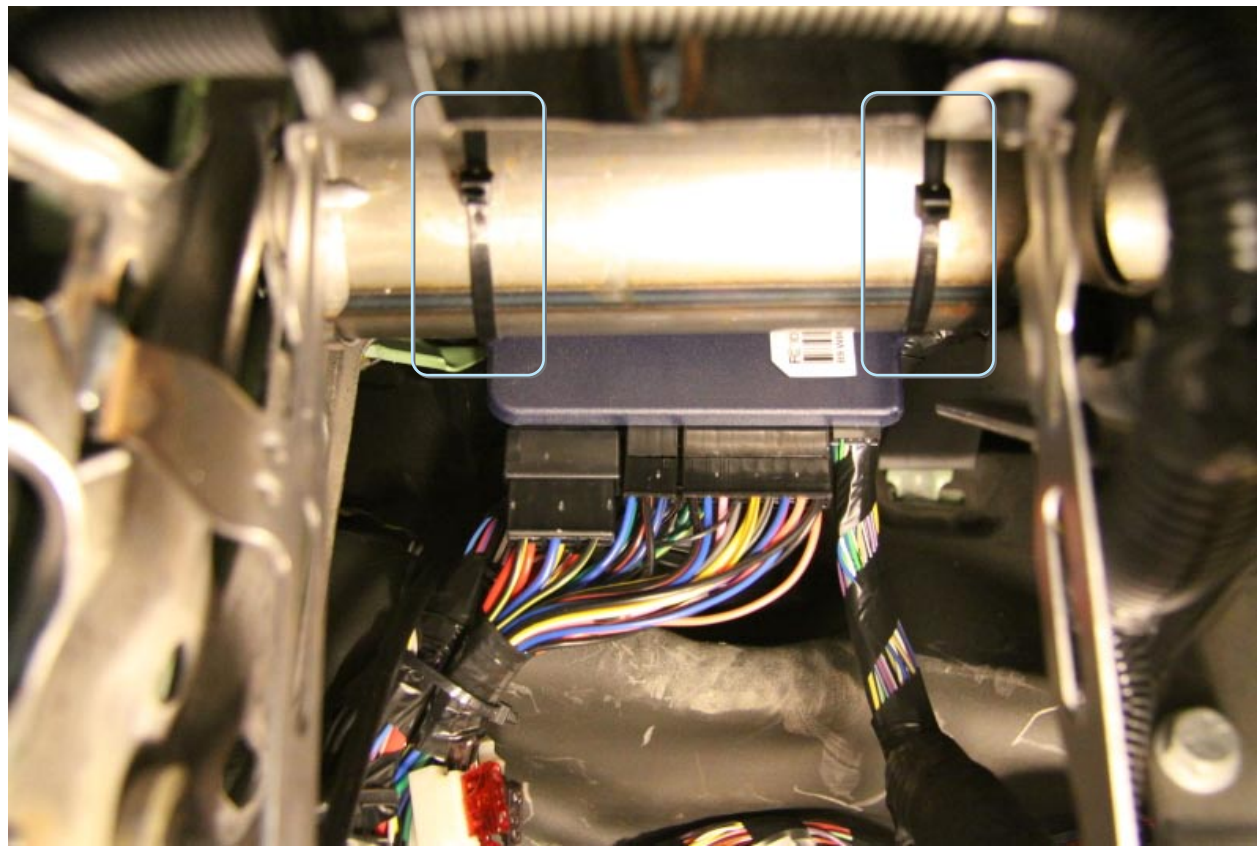

*Фото 7. Крепление блока сигнализации*

8. Подключаем провода управления центральным замком, контроля концевиков дверей и багажника, контроль работы двигателя к CAN-модулю согласно таблице 2.

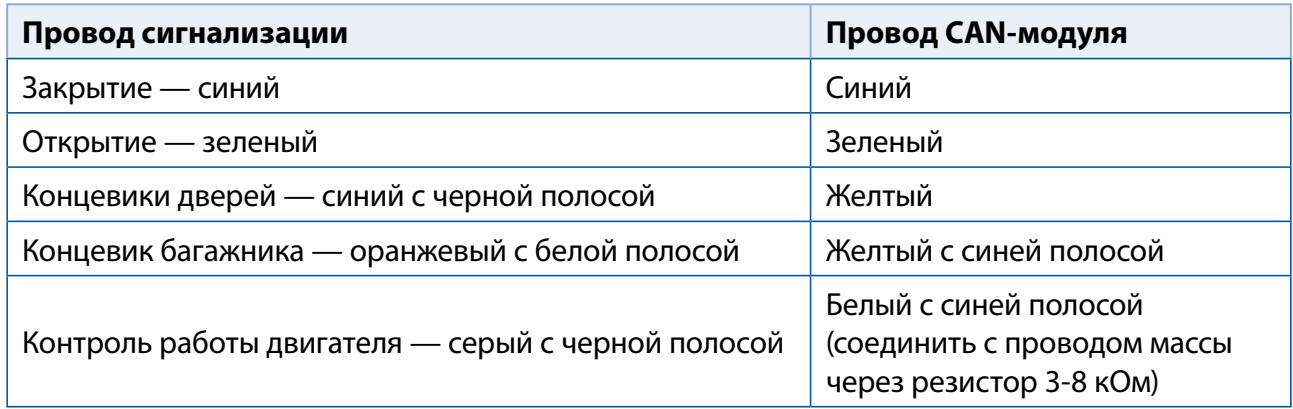

9. Подключаем провод массы сигнализации и CAN-модуля (Фото 9)

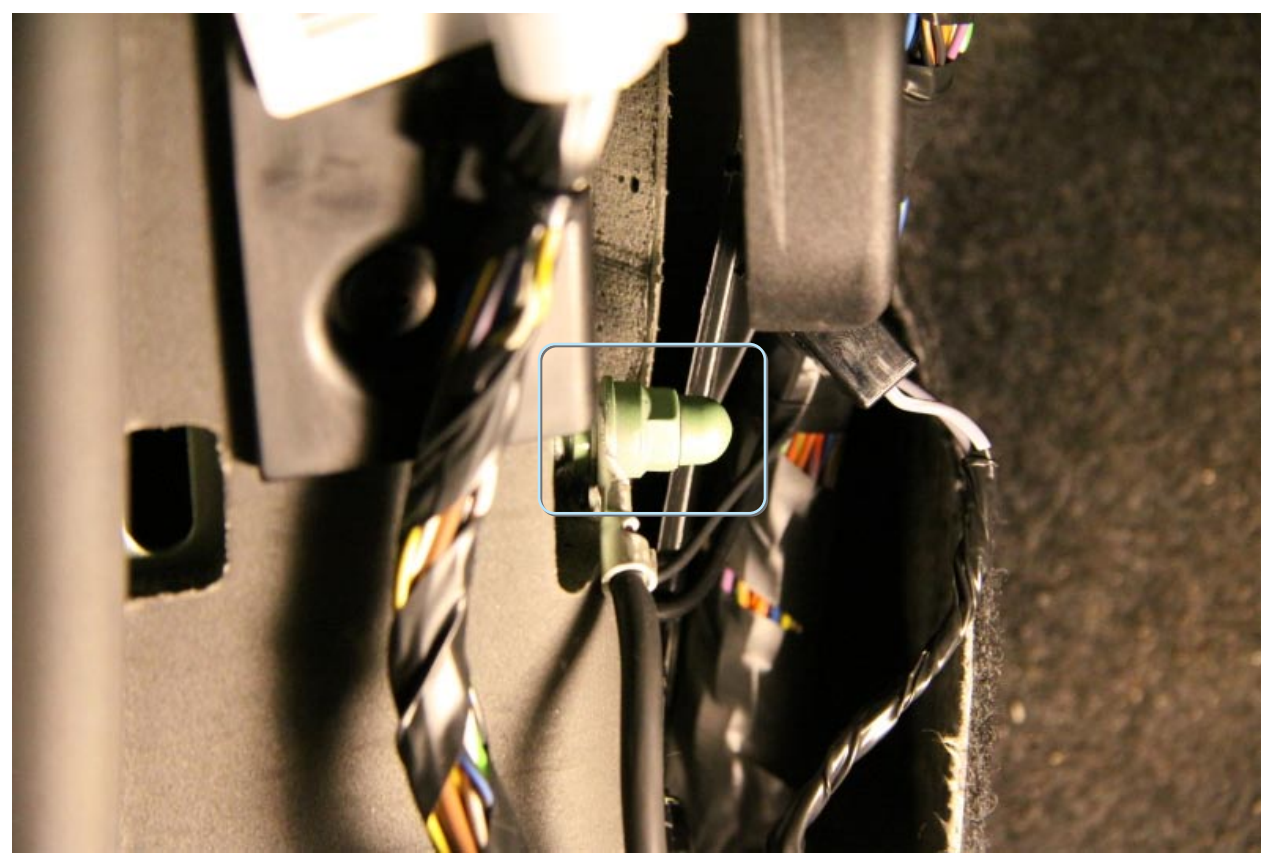

*Фото 9. Масса* 

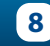

10. Подключаем к разъему «6» (см. фото 3.4) провода зажигания, аксуссуаров, стартера. (Фото 10.1 - 10.3)

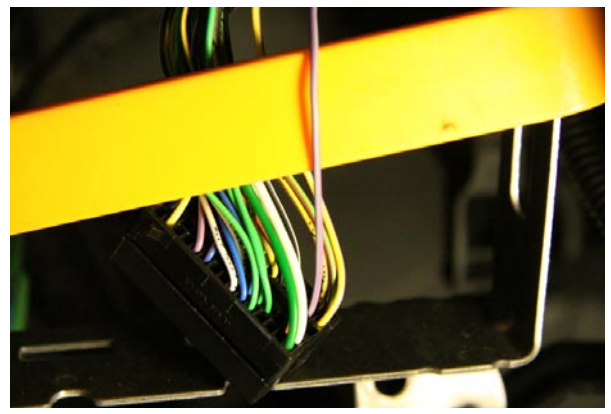

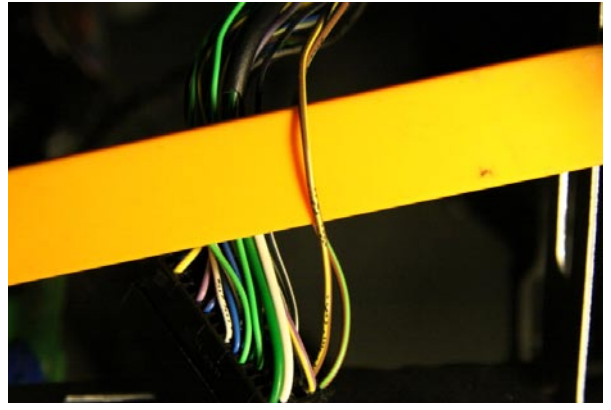

*Фото 10.1. Зажигание IGN ( фиолетово-серый) Фото 10.2. Аксессуары ACC (коричнево-желтый)*

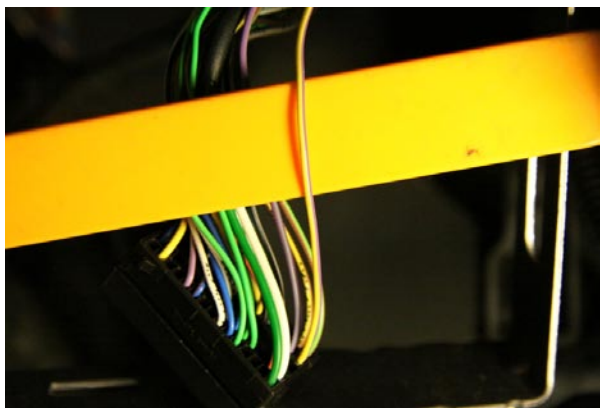

*Фото 10.3. Стартер ST ( желто-фиолетовый)*

11. В разрыв любого из двух проводов рамки штатного иммобилайзера на разъеме «6» подключаем модуль обхода (Фото 11)

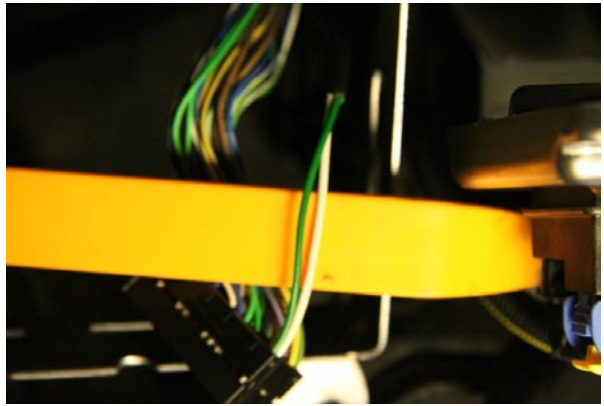

*Фото 11. Провода рамки штатного иммобилайзера*

12. В разъеме «6» подключаем провода с CAN-модуля — управление ЦЗ и CAN-шину (Фото 12.1 - 12.2)

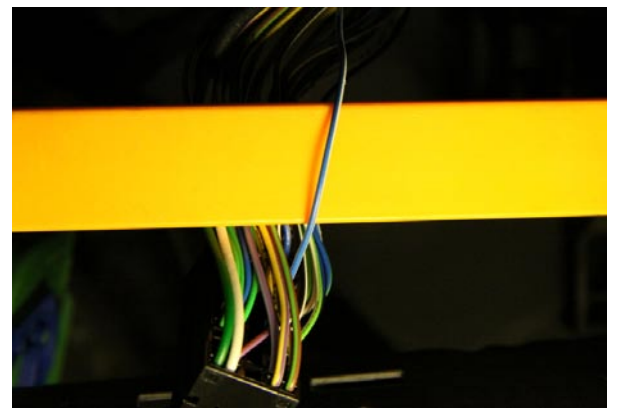

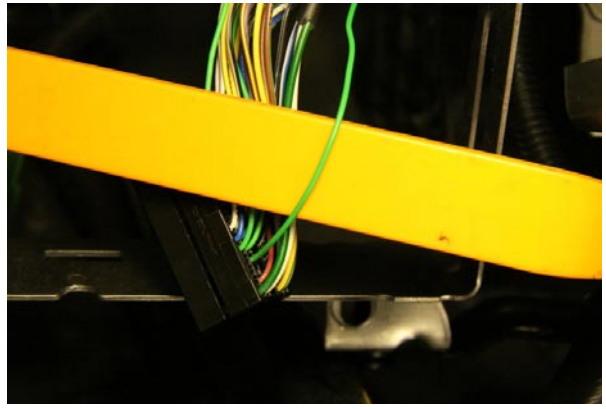

*Фото 12.1. ЦЗ (сине-белый) Фото 12.2. CAN-шина ( зеленый)*

13. В разъеме «4» подключаем поворотники (Фото 13)

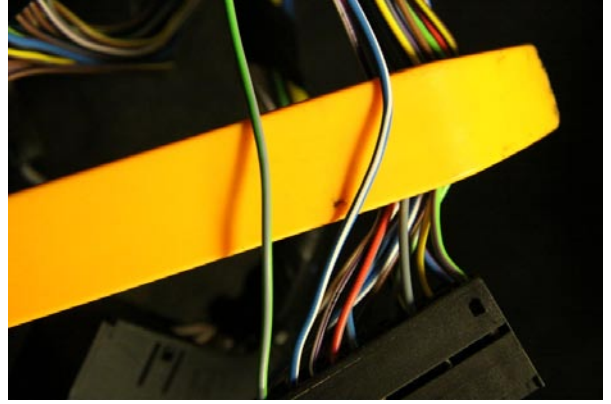

*Фото 13. Поворотники ( зелено-фиолетовый и сине-белый)*

14. Доп. канал 4 сигнализации (синий провод) подключаем к проводу комфорта в разъеме «2». (Фото 14).

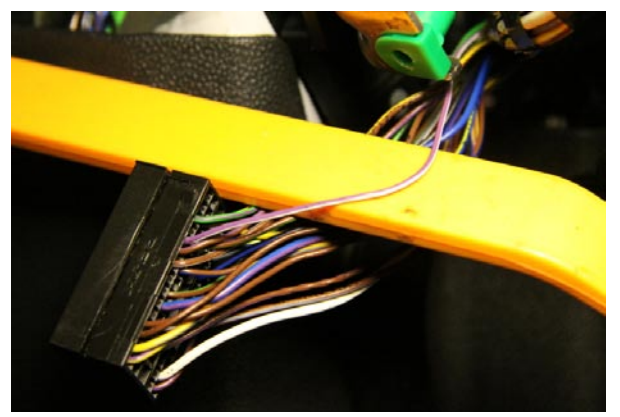

*Фото 14. Комфорт (фиолетово-белый)*

15. Подключаем провод концевика капота (фото 15) по схеме 1.

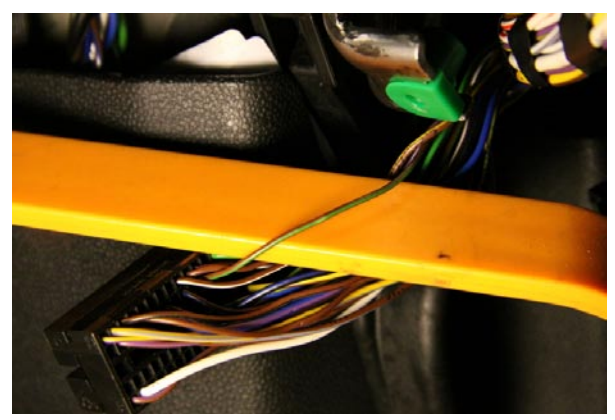

*Фото 15. Концевик капота (коричнево-зеленый)*

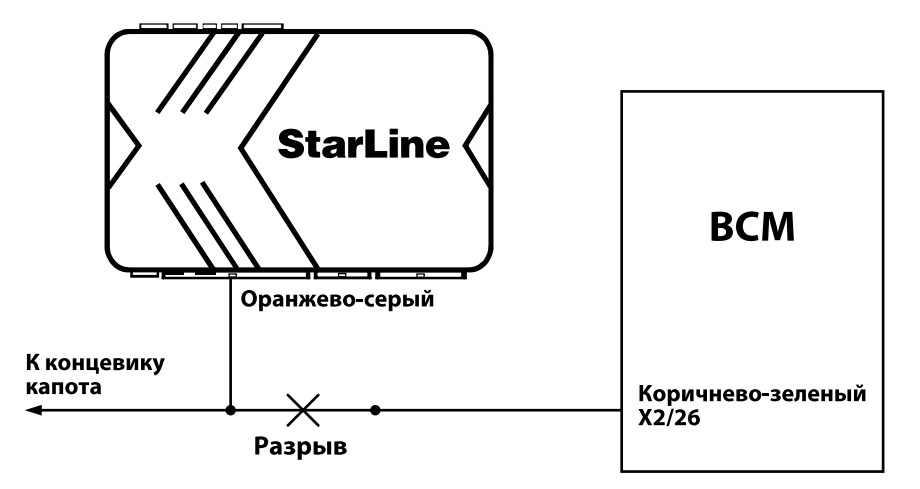

*Схема 1. Подключение концевика капота*

16. Если на автомобиле установлена МКПП или АМКПП, подключаем оранжевофиолетовый провод сигнализации к проводу стояночного тормоза (фото 16) по схеме 2.

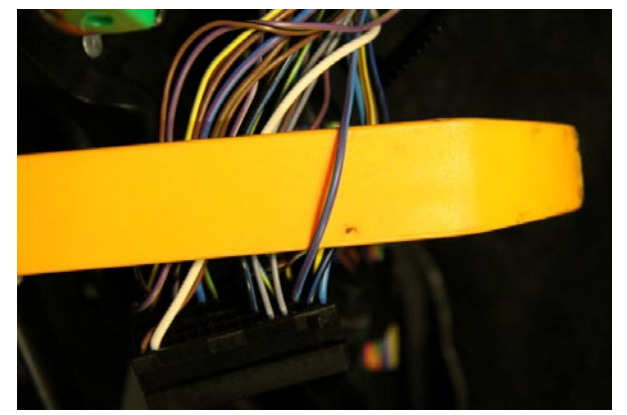

*Фото 16. Стояночный тормоз (сине-фиолетовый)*

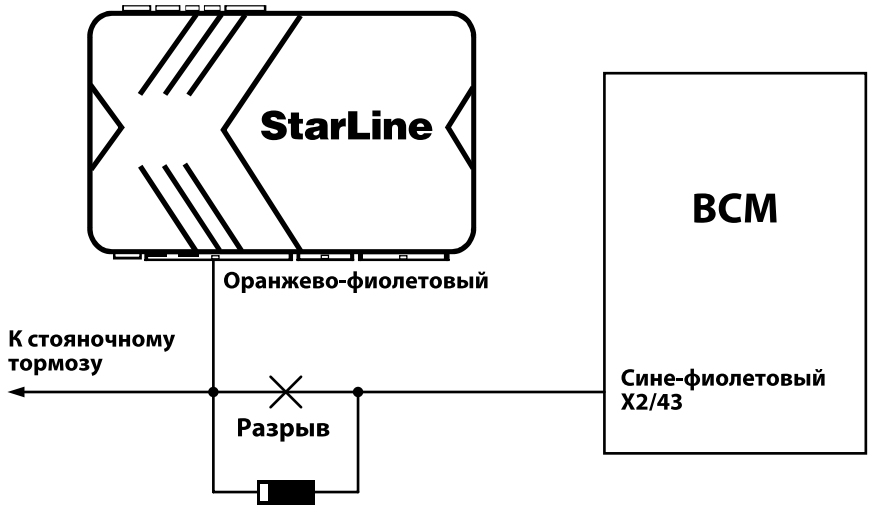

*Схема 2. Подключение к стояночному тормозу*

17. Если на автомобиле установлена АКПП, подключаем оранжево-фиолетовый провод сигнализации к проводу стоп-сигналов. (Фото 17.1 - 17.2)

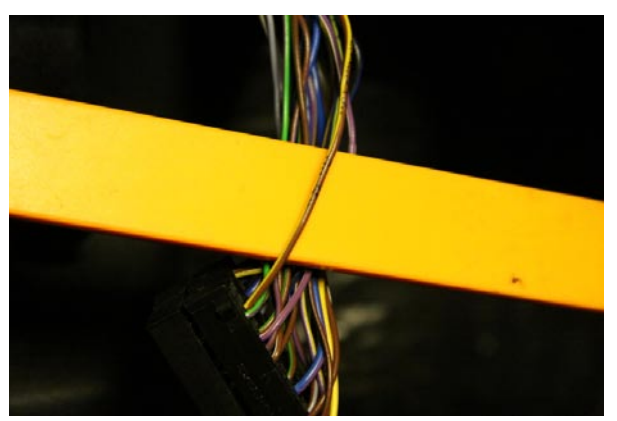

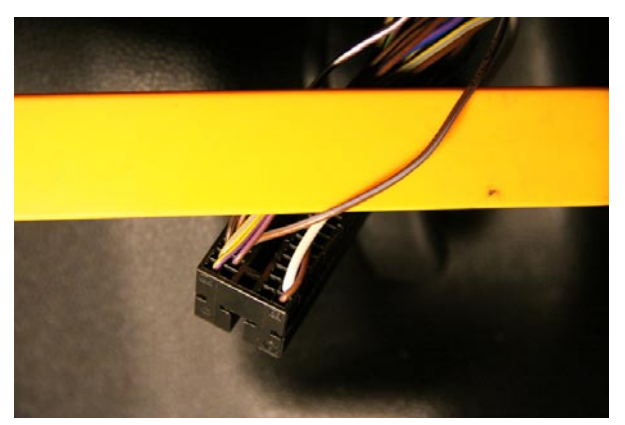

*Фото 17.1. Тормоз (коричнево-желтый) Фото 17.2. Тормоз (коричнево-серый. Только для АМКПП)*

18. Для имитации нажатия педали тормоза на автомобиле с Easytronic (АМКПП) необходимо осуществить подключение по схеме 3

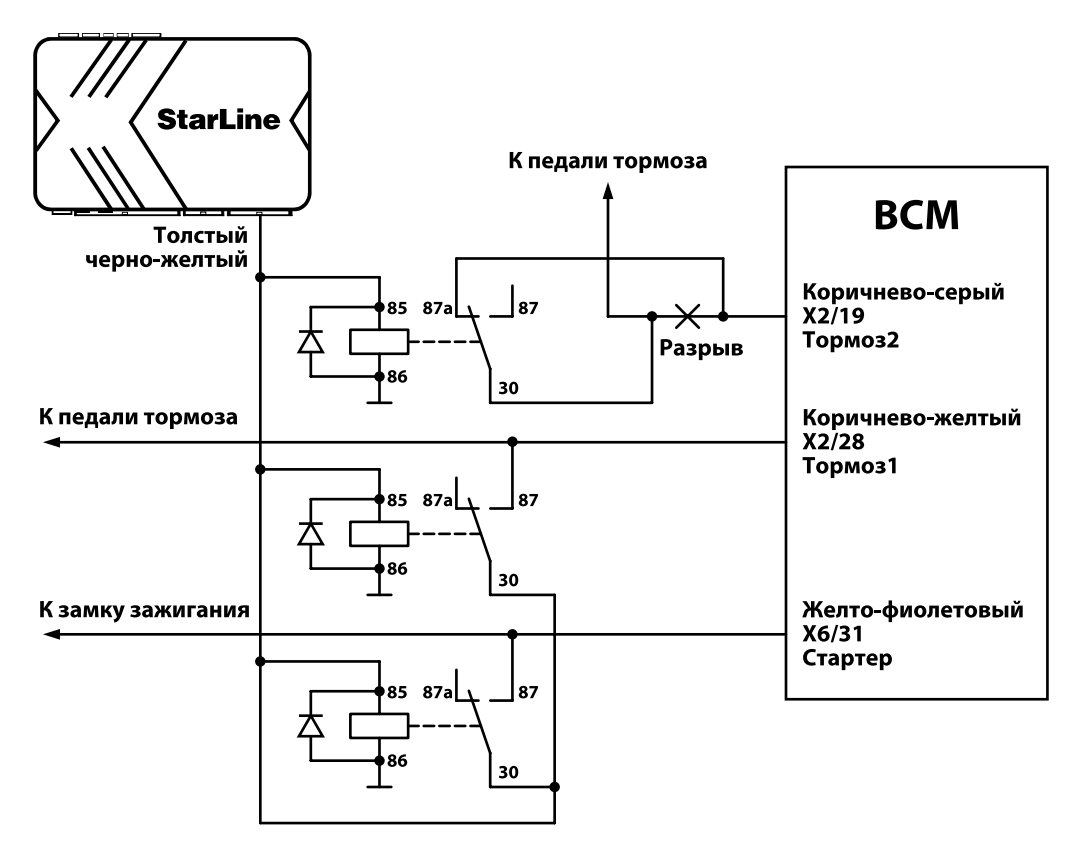

*Схема 3. Подключение педали тормоза в автомобилях с АМКПП*

19. В зависимости о типа коробки передач выбираем состояние петли черного провода на жгуте сигнализации (Таб. 1)

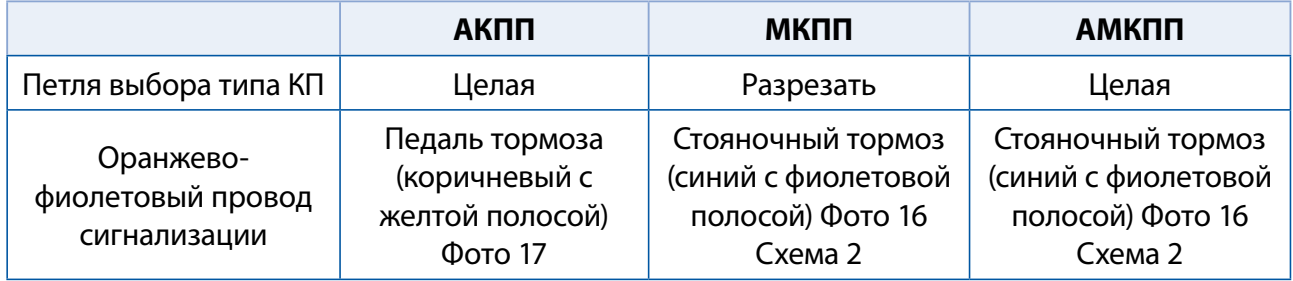

20. Вставляем в блок ВСМ все разъемы и устанавливаем его на место. **РАЗЪЕМ «1» УСТАНАВЛИВАЕМ В ПОСЛЕДНЮЮ ОЧЕРЕДЬ!**

21. Подключаем разъем переключателя света

- 22. Программируем CAN- модуль в следующей последовательности:
	- Включить зажигание
	- Подать питание на CAN-модуль (Фото 22)

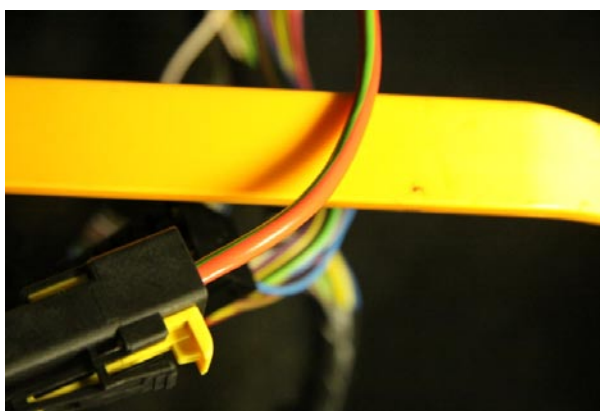

*Фото 22. Питание CAN-модуля и сигнализации (красный с зеленой полосой)*

- Дождаться определения группы автомобиля (10 сигналов)
- Закрыть все двери, капот, багажник
- Выключить зажигание и вынуть ключ из замка зажигания
- Открыть и закрыть дверь водителя
- Два раза нажать на кнопку закрытия на штатном брелке автомобиля
- Открыть автомобиль штатным брелком

23. Подключаем питание сигнализации (Фото 22). Закрываем и открываем автомобиль брелком сигнализации.

24. Переназначаем выход «3» CAN-модуля (желто-синий провод) в выход концевика багажника

- Включить зажигание
- Нажать кнопку включения задних противотуманных фонарей(далее- кнопка программирования). В ответ на нажатие может прозвучать длинный звуковой сигнал.
- Выключить зажигание
- Включить зажигание
- Нажать кнопку программирования 10 раз. Дождаться 3 звуковых сигналов модуля.
- Нажать кнопку программирования 3 раза. Дождаться серии из трех звуковых сигналов
- Нажать педаль тормоза. В ответ будут получены 2 серии из 7 сигналов. Затем модуль
- будет передавать одиночные сигналы.
- Отпустить педаль тормоза
- Закрыть капот, все двери. Открыть багажник.
- Нажать педаль тормоза. Убедиться в появлении 2 серии из 7 звуковых сигналов
- Выключить зажигание

25. Настраиваем датчик удара и программируем параметры запуска двигателя (таблица 2 Инструкции по эксплуатации и установке). Сборку салона провести в обратной последовательности.

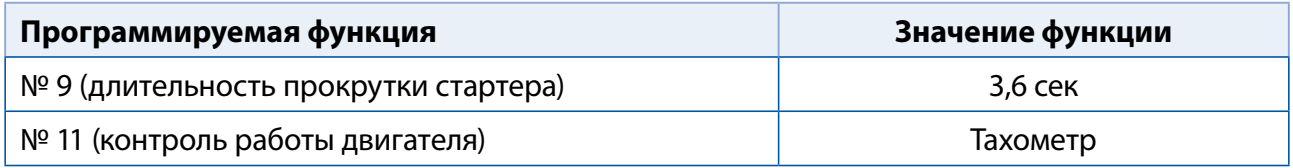

26. Настраиваем алгоритм работы выхода доп. канала 4 (синий провод) сигнализации (таблица 1 Инструкции по эксплуатации и установке)

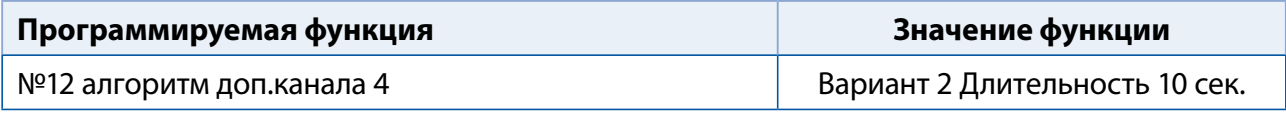

27. Проверяем работу системы.

28. Дополнительную блокировку можно сделать в левом пороге (Фото 28).

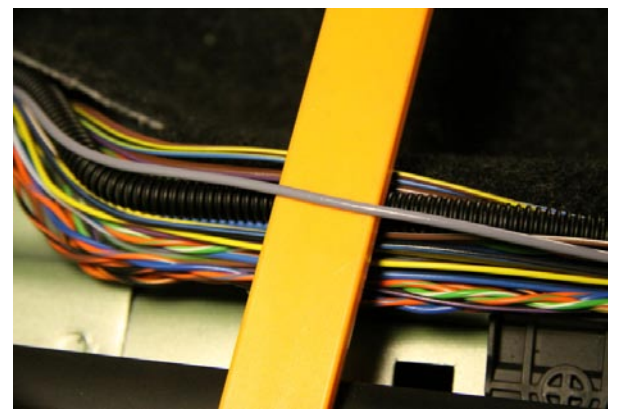

*Фото 28. Бензонасос (серый)*

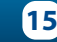

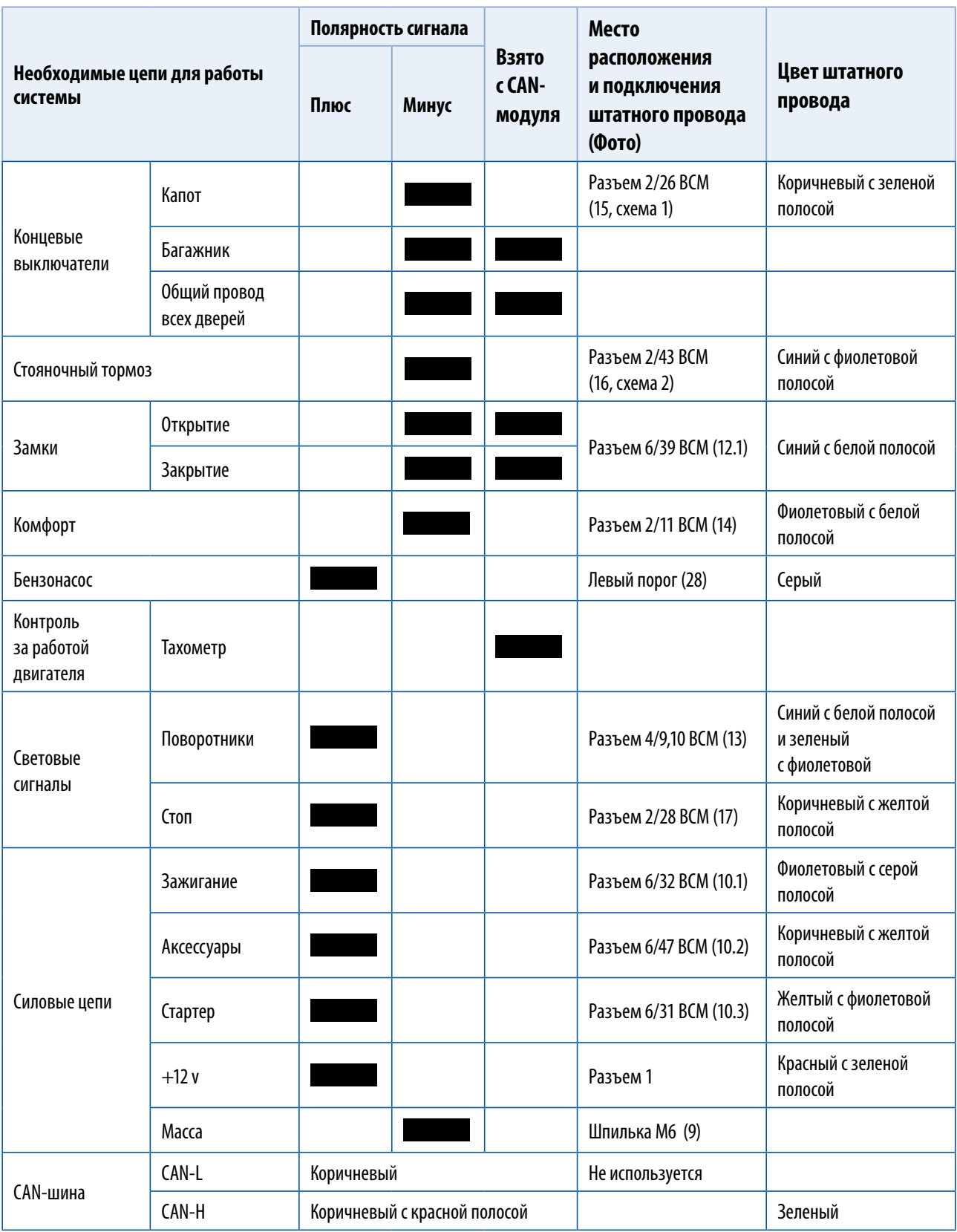